## **بسم االله الرحمن الرحيم**

**RUN** 

**COMMANDS** 

الحمد الله رب العالمين و الصلاة و السلام على أشرف المرسلين سيدنا محمد و على آله و صحبه أجمعين. أما بعد أخي المسلم إن ما وضع الآن بين يديك ليس إلا درس متواضع سأوضح فيه أهم الأوامر و أكثرها استعمالا في قائمة الأوامر **(Commands Run(** عسى أن يستفيد منها المستخدم العربي،فبتعلمه لهذه الأوامر تصبح خفايا النظام أكثر جلاء و وضوحا بمشيئة االله قبل البدء في تفاصيل قائمة الأوامر لا بد أن انوه إلى أهمية تعلمها و التعرف عليها,

فهذه الاختصارات تسهل على المستخدم الوصول إلى برامج الويندوز المخفية و المتعددة ضمن سلسلة من الملفات المتفرعة عن الملف الرئيسي **Windows** , الموجود ضمن القرص الصلب المثبت عليه ( غالبا يكون على الـ **C**(.فلو أردت مثلا تشغيل سجل برنامج الرسام,فلا بد من الدخول إلم مجلد الويندوز والبحث عليه.لكن من خلال أوامر التشغيل تستطيع فقط إدراج العبارة التالية **"mspaint "**ضمن برنامج التشغيل ليظهر برنامج الرسام .

للوصول لبرنامج التشغيل،قم بالذهاب إلى المسار التالي :

ملاحظة

Exécuter\Démarrer الويندوز الفرنسي Run\Start الويندوز الانجليزي

 أو قم بالضغط على مفتاح Ctrl و R من لوحة المفاتيح .

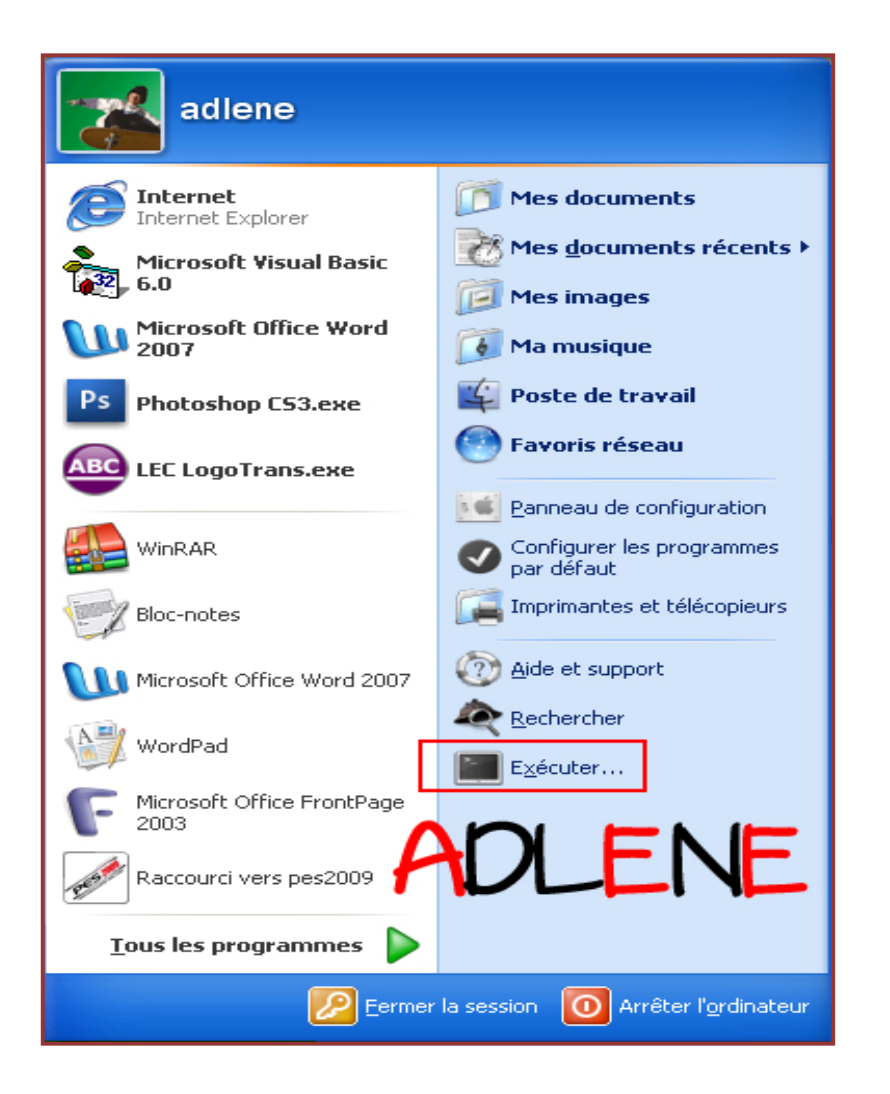

**اضغط على ابدأ** 

**ثم على تشغيل كما تبين الصورة السابقة، فتظهر لك نافذة صغيرة تحتوي على مربع لإدخال النصوص و هذه النصوص هي الأوامر و التي هي محور حديثنا**

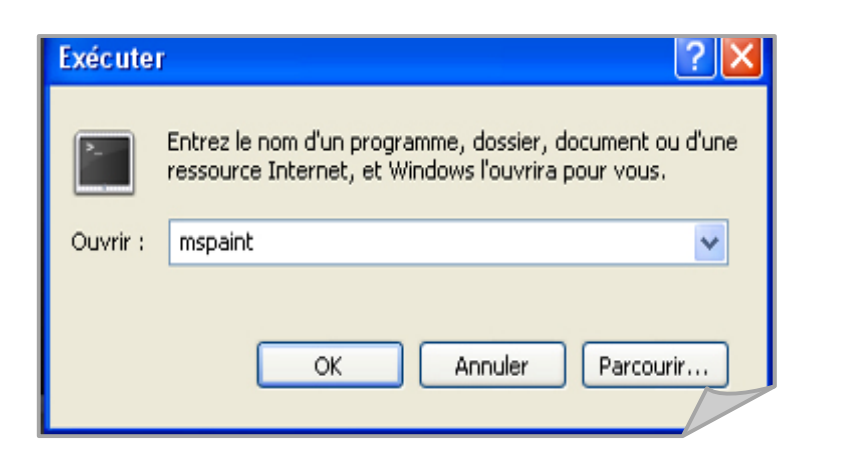

l

أخیـــرا أریـــد أن أشـــير إلـــى أن كـــل هــذه الأوامـــر تـــم تجربتھ ا عل ى نظ ام التش غیلWindows Xp وWindows Vistaلكنن ي لس ت متأك دا لجزبنه سطاعة علمي تطلعيام الله<br>Xp و Vindowsالكنند سي لسابقة<br>على مدى تطابقها مع الأنظمة السابقة

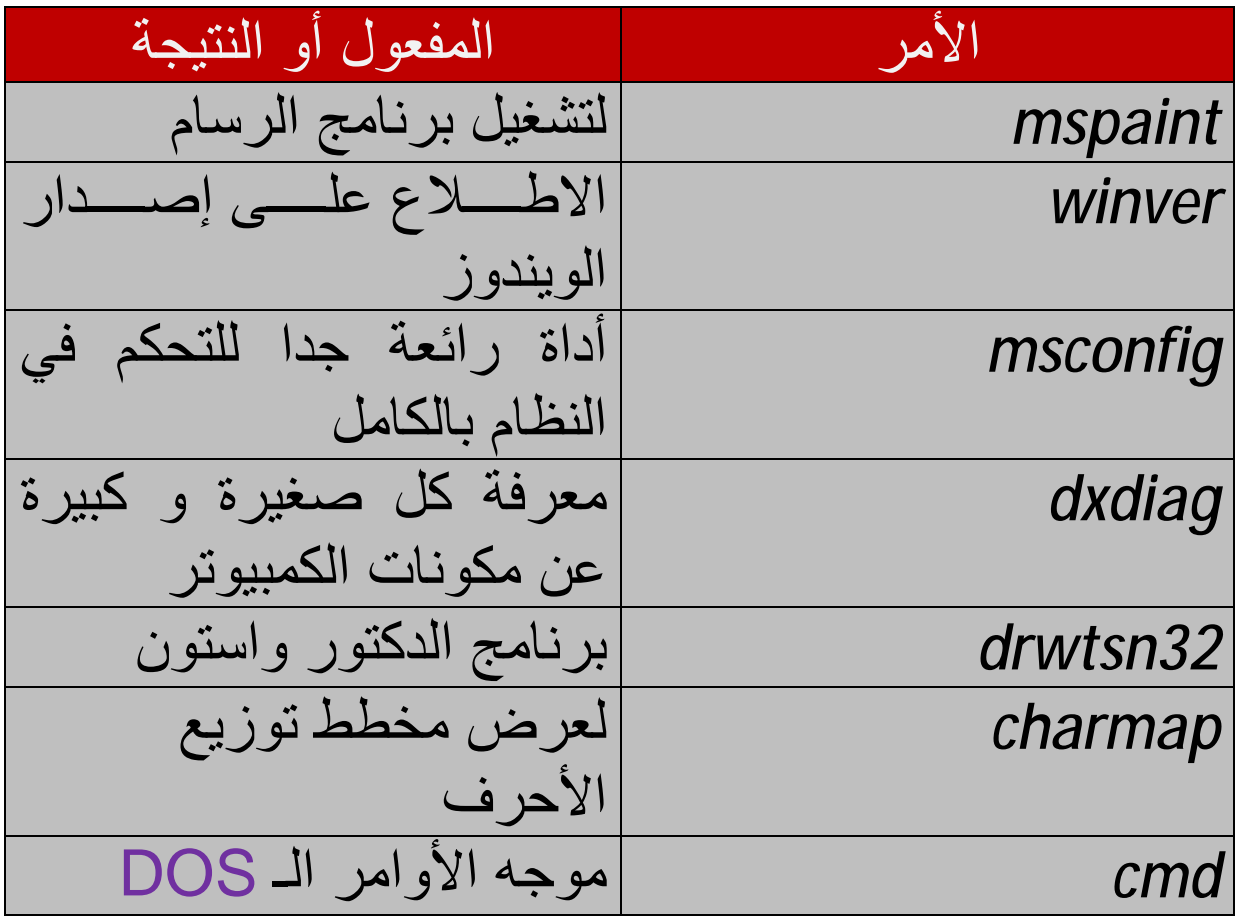

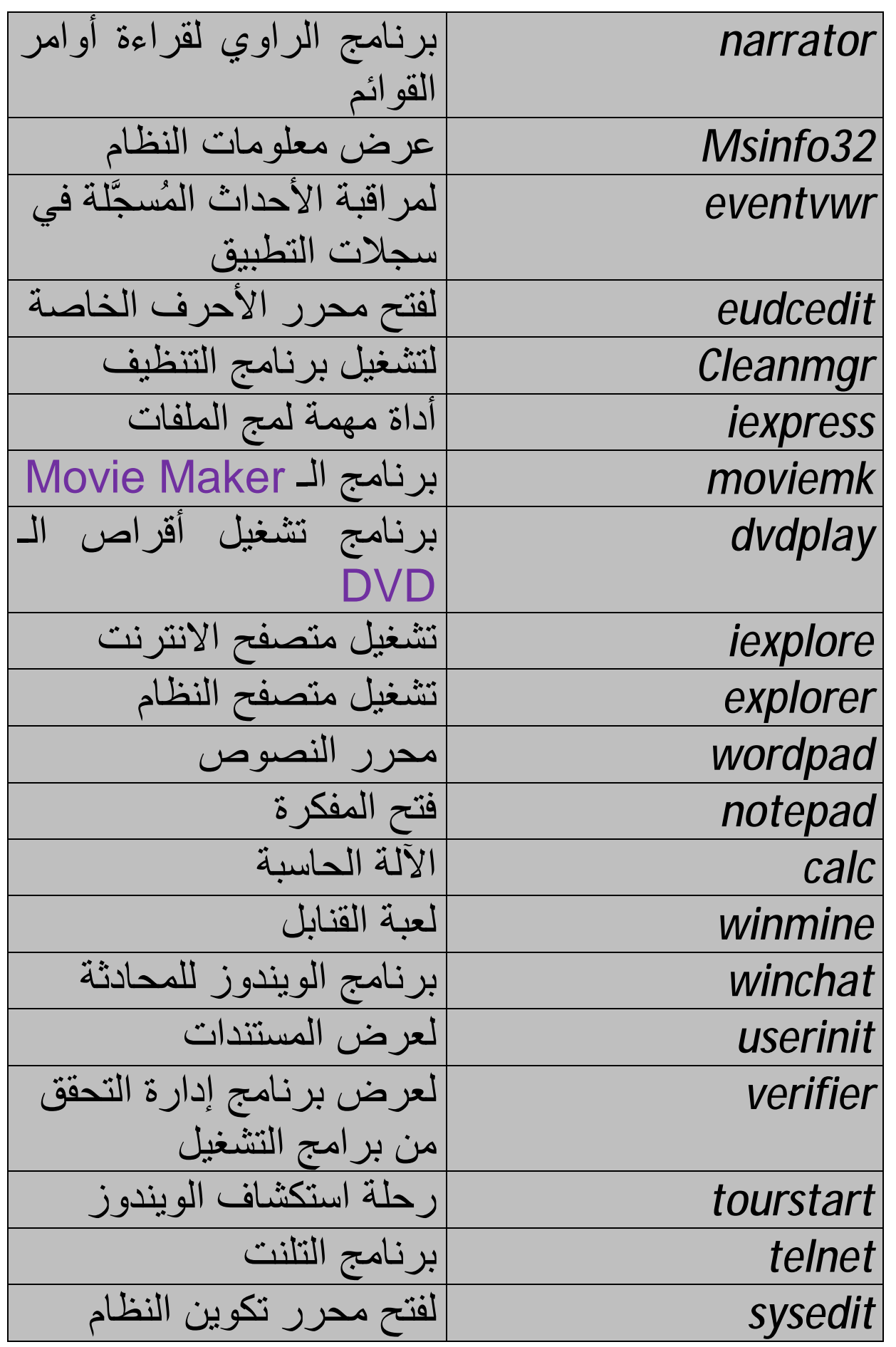

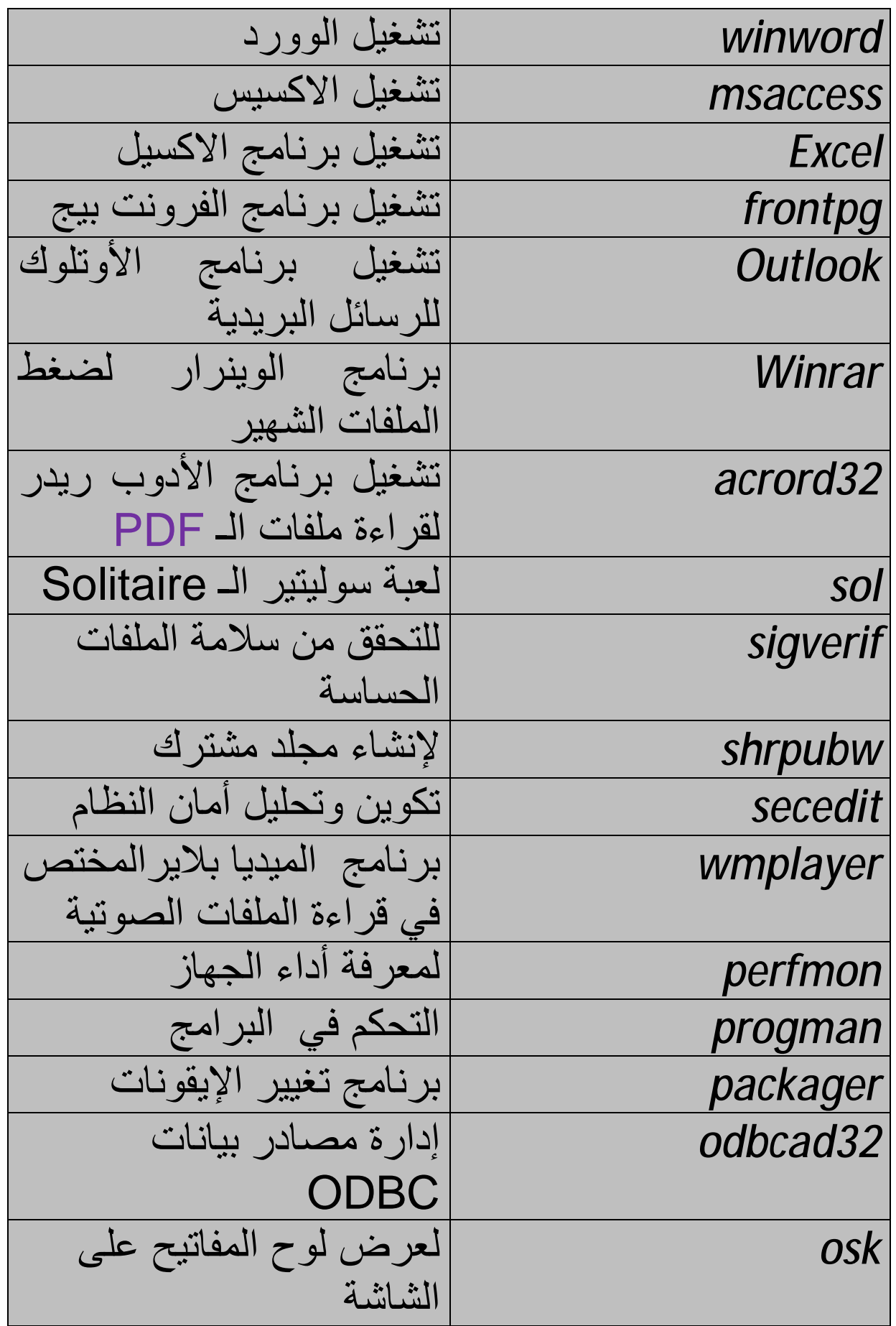

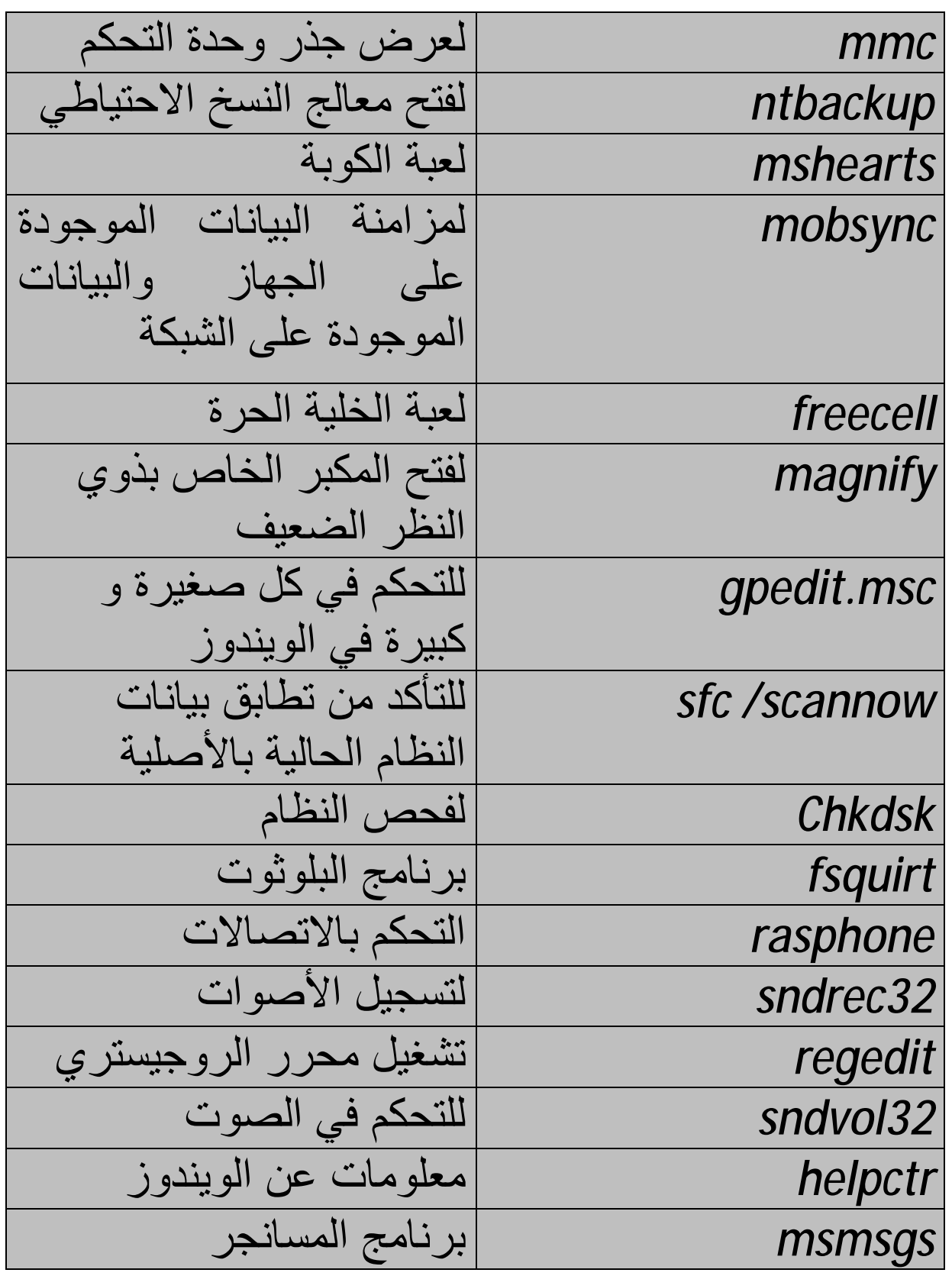

و بإمكانك أن تنشأ أمرا جديدا و تعيين وظيفة خاصة به ،للقيام بهذا افتح محرر النظام بواسطة الأمر التالي Regedit ، و اتبع المسار التالي :

## **HKEY\_LOCAL\_MACHINE\SOFTWARE\Microsoft\Windows\Current Version\App Paths**

كما في الصورة التالية :

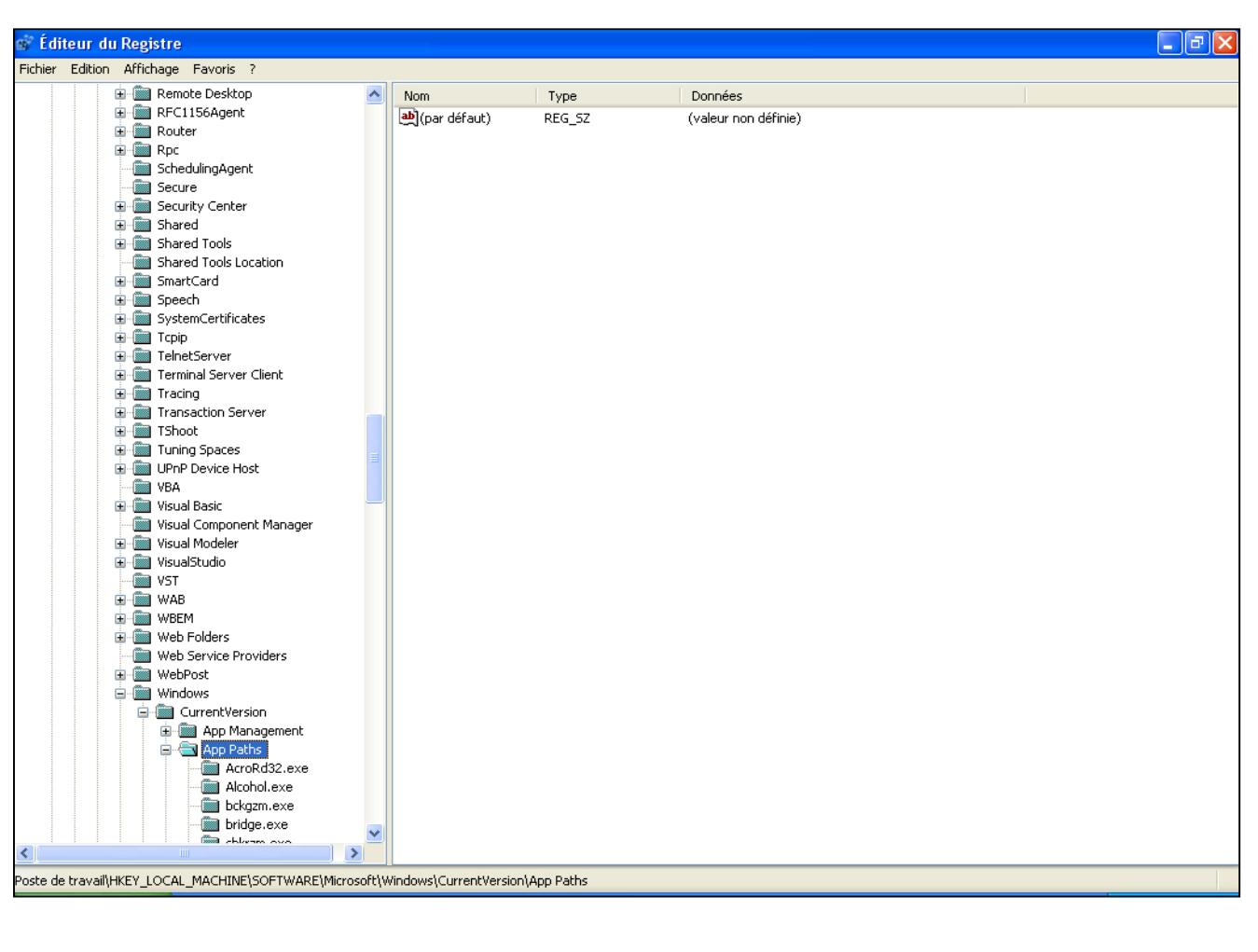

ثم اضغط بالزر الأيمن للفأرة على App Paths و اختر من القائمة المنسدلة الخيار التالي : Clé Nouveau بعدها قم بتغيير قيمته بالضغط عليه مرتين و إدخال مسار البرنامج الذي تريد أن يشتغل عند إدخال هذا الأمر مثلا :

C:\Program Files\Microsoft Visual Studio\VB98\VB6.EXE هذا المسار هو لبرنامج الفيجوال باسيك الإصدار السادس،بعدها قم بتغيير اسم المفتاح الجديد الذي قمت بانشاءه باختيار الخيار Renommer

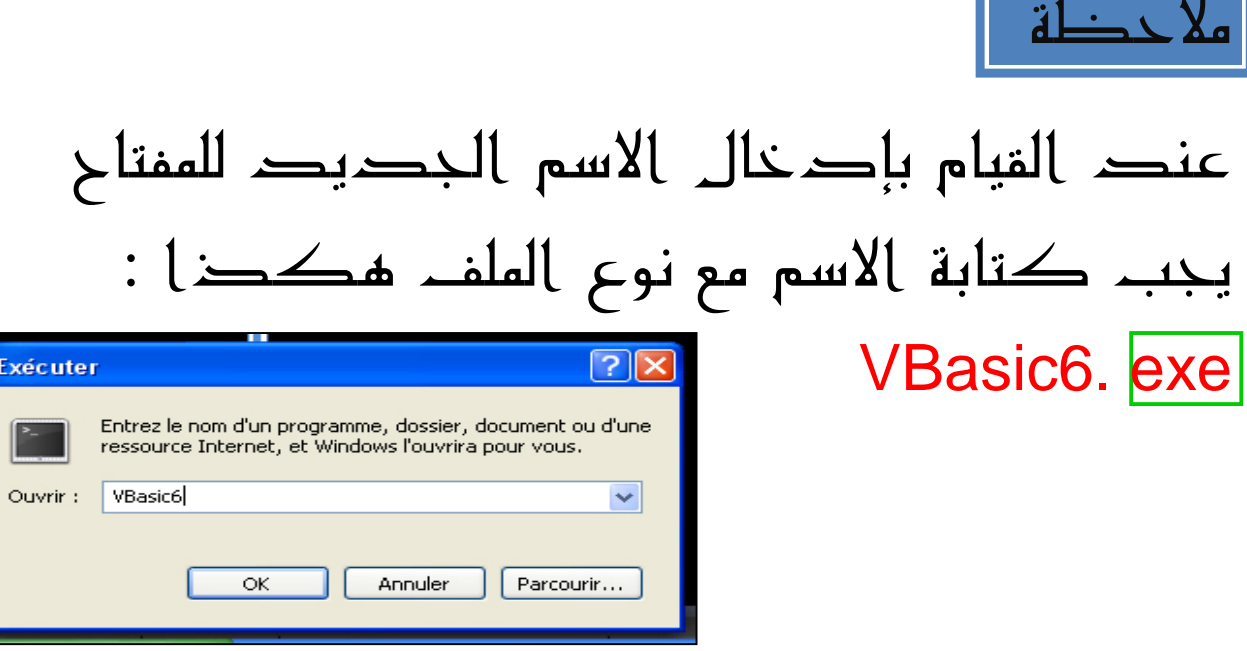

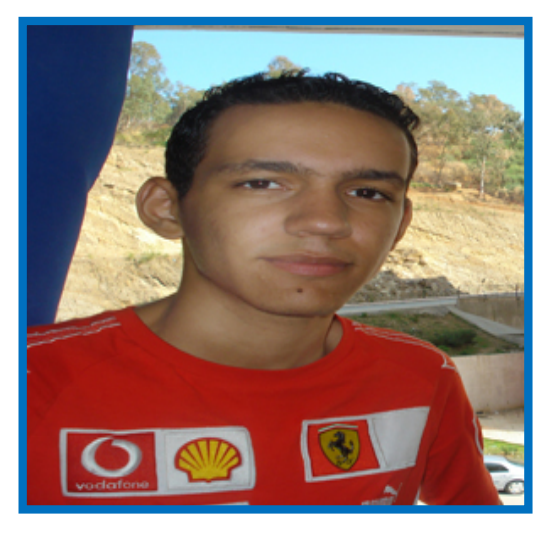

**أرجو أن تكونوا قد استفدتم من ھذا الكتاب، و لتدعوا االله لي بظھر الغیب و لأي استفسار الرجاء مراسلتي على ھذه العناوین**

> **[denda10@live.fr](mailto:denda10@live.fr) [adlene@barcelona.net](mailto:adlene@barcelona.net) [unalucia69@hotmail.com](mailto:unalucia69@hotmail.com)**

**أخوكم في االله** 

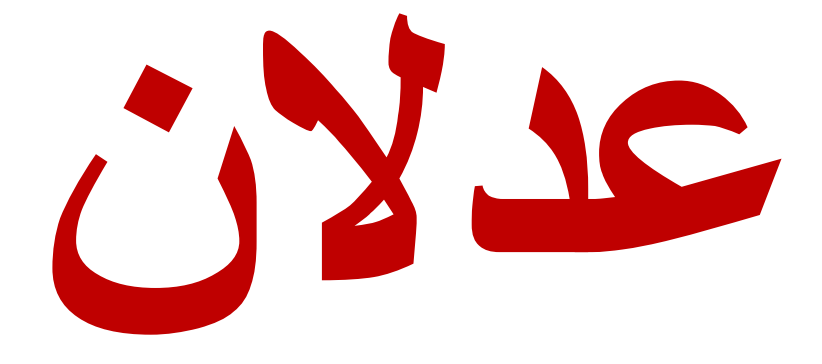

**لا تستحي من إعطاء القلیل ::..:: فإن الحرمان أقـــل منـــھ**